# **PyPsd Documentation**

*Release 3.0*

**Rizon Chat Network**

**May 24, 2017**

# **Contents**

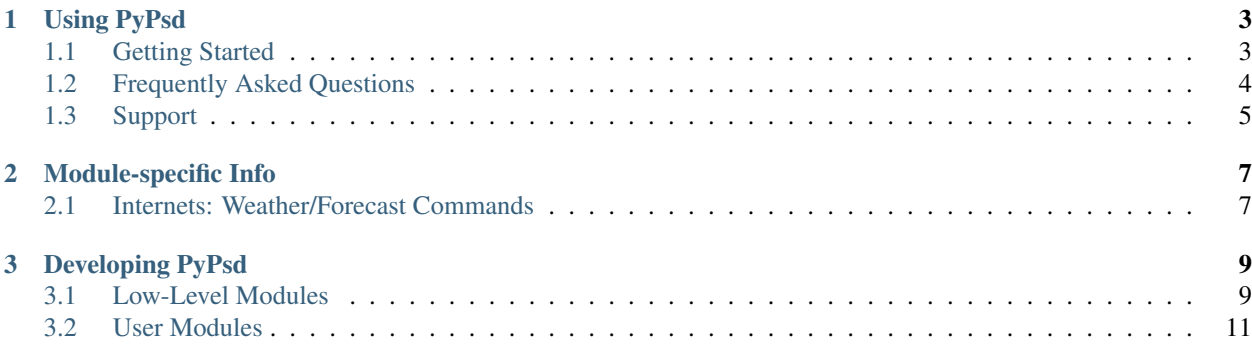

PyPsd provides clean and easy-to-use IRC services. It runs under [PyPy,](http://pypy.org/) requiring a MySQL or MariaDB database and a [TS6-based IRCd.](https://bitbucket.org/rizon/plexus) The code's open source under the BSD 3-clause license, and [available on BitBucket.](https://bitbucket.org/rizon/pypsd/)

PyPsd was written for [Rizon Chat Network,](http://rizon.net/) and started by [Radicand](http://www.radicand.org/) in early 2009. It was initially created to provide DNS Blacklist services, but as time went on more modules and features were added, and it will hopefully become a nice all-round addition to any IRC network.

Warning: Due to how PyPsd is currently coded, you probably cannot integrate it into much except Plexus, without some level of modification (due to some specific TS6 implementation quirks). This may change in the future, and users wishing to put PyPsd up on their own networks are likely to have difficulties right now.

The auth system (used by most user-facing modules to join and part requested channels) is also highly linked to Rizon's services, with CHANSERV WHY built by/for Rizon and not available on stock Anope. However, this is likely to change in the future, as Anope 2.0 introduces CHANSERV STATUS which PyPsd is being built to support (this work is being done on the [new-services-flag](https://bitbucket.org/rizon/pypsd/src/new-services-flag) branch)

The documentation's organised into two sections below, the first for users of PyPsd and the second for developers looking to work on or write their own modules for PyPsd.

# CHAPTER 1

# Using PyPsd

# <span id="page-6-1"></span><span id="page-6-0"></span>**Getting Started**

PyPsd is fairly easy to work with, providing you have the right things in place.

## **Prerequisites**

- Unix-like operating system (Linux supported, others may be spotty)
- PyPy/CPython 2.7, with [PyMySQL](https://github.com/PyMySQL/PyMySQL) and [NetworkX](http://networkx.github.io/)
- MySQL or MariaDB database (MariaDB not officially supported, but confirmed to work)
- Git (installed on the command line, used for dynamic version generation)
- [Plexus,](https://bitbucket.org/rizon/plexus) other TS6 IRCd's not tested
- Anope 1.8 (with custom-built CHANSERV WHY command), soon to support stock Anope 2.0

## **Installation**

Installing PyPsd is easy – first off, we install our dependencies. With PyPy and easy\_install installed:

```
$ pypy -m easy_install pymysql
```

```
$ pypy -m easy_install networkx
```
Next, clone the [PyPsd git repository:](https://bitbucket.org/rizon/pypsd.git)

```
$ git clone https://bitbucket.org/rizon/pypsd.git
Cloning into 'pypsd'...
remote: Counting objects: 163, done.
remote: Compressing objects: 100% (159/159), done.
remote: Total 163 (delta 0), reused 138 (delta 0)
```

```
Receiving objects: 100% (163/163), 237.13 KiB | 31.00 KiB/s, done.
Checking connectivity... done
```
\$ cd pypsd

Copy the base config file, and modify it to fit your purposes:

```
$ cp config.ini.sample config.ini
```
\$ vim config.ini

# <span id="page-7-0"></span>**Frequently Asked Questions**

#### **I already run Anope/Atheme, is there a reason I should run another services package?**

PyPsd isn't an ordinary services package. Instead of trying to provide NickServ, ChanServ and other services that almost every network already runs, PyPsd provides services that are usually overlooked, or provided using custombuilt software. This includes, but isn't limited to:

- CTCP VERSION/WEBSITE statistics tracking, and banning based off VERSION responses
- Internets bot, to provide quick and simple Google, Youtube, Weather, and Translation services for your users
- Quotes bot, to provide a nice and simple utility for your users to add, track, and recall quotes from their channel

In particular, having bots that provide these sorts of services help dissuade users from bringing in their own bots to do the job for them. Isn't it nicer to have one single, unified experience across your network, and have one utility everyone can use instead of a bunch more bots connected to your network?

Warning: PyPsd's module auth system does not support Atheme by default. You will need to code the support in yourself, for the modules you wish to run. Our auth system also does not work with stock Anope 1.9 (since we use a custom command to check channel-user authorization), however, we will soon support stock Anope 2.0.

## **Isn't Python too slow to run these for any decently-sized network?**

#### Surprisingly not!

While regular Python [\(CPython\)](http://www.python.org/) may be too slow to provide decent network services, PyPsd can be run under an alternative interpreter called [PyPy](http://pypy.org/) (This is in fact the recommended way to run PyPsd). This allows it to scale to quite large networks, proving itself by providing services for [Rizon Chat Network](http://rizon.net/) which has an average of around 20k users.

#### **If I write a module for my network, do I** *need* **to release it to everyone?**

We would love it if you could, or if you would even try to contribute back to the primary PyPsd repository so that everyone running the software can get the great new features!

However, it is not a requirement. Because PyPsd is licensed under the [BSD 3-clause license,](https://bitbucket.org/rizon/pypsd/src/master/LICENSE) you have the flexibility to keep any changes to yourself if you want to.

# <span id="page-8-0"></span>**Support**

# **Getting Help**

The easiest way to get help is through the #dev channel on [Rizon.](http://rizon.net/) Most of the developers hang out there, and are responsive to any questions or queries that are brought up. Note, however, that if your question is answered either here, or with a fairly simple web search, we are likely to be annoyed.

If you wish to report a bug, it may be better off to create a [new issue on Bitbucket](https://bitbucket.org/rizon/pypsd/issues?status=new&status=open) and yell at us to fix it ;-)

# CHAPTER 2

# Module-specific Info

# <span id="page-10-1"></span><span id="page-10-0"></span>**Internets: Weather/Forecast Commands**

The Internets Weather/Forecast commands use OpenWeatherMap for their weather data. In addition, weather and forecast support the ability to accept U.S. ZIP codes as input.

## **Accepting U.S. ZIP Codes**

In PyPsd's main directory, there's a weather-zipcodes.py script. This will automagically connect to the database in your PyPsd config file, and import all of our ZIP codes (about 43k in total).

Script options:

- $\bullet$  --drop: Drop the ZIP codes currently in the database
- $-\text{debug}$ : Print each ZIP code that we import, mostly used for debugging

## **Example script output**

Importing table:

```
$ ./populate-zipcodes.py
ZIP Table does not yet exist.
ZIP Table created.
Populating ZIP Table
1000 rows inserted
2000 rows inserted
3000 rows inserted
4000 rows inserted
...
41000 rows inserted
42000 rows inserted
```
43000 rows inserted 43204 rows inserted in total

Dropping table:

```
$ ./populate-zipcodes.py --drop
Current ZIP table dropped.
```
Debug information:

```
$ ./populate-zipcodes.py --debug
ZIP Table does not yet exist.
ZIP Table created.
Populating ZIP Table
Inserted ZIP code 00210 : -71.013202 : 43.005895
Inserted ZIP code 00211 : -71.013202 : 43.005895
Inserted ZIP code 00212 : -71.013202 : 43.005895
Inserted ZIP code 00213 : -71.013202 : 43.005895
Debug numbers represent: ZIP Code : Latitude : Longitude
```
## **License**

The ZIP code data itself is in data/weather-zipcodes.csv. This data is from the CivicSpace US ZIP Code Database, and licensed under the Creative Commons Attribution-ShareAlike license as specified in the readme file, data/weather-zipcodes.README.

# CHAPTER 3

# Developing PyPsd

## <span id="page-12-1"></span><span id="page-12-0"></span>**Low-Level Modules**

This is the general module API – the lower-level stuff, the stuff that UModule interfaces with.

## **Naming**

Module filenames must be in the format of psm\_yourmodulenamehere.py preferrably all lowercase.

Module classes must be in the format of PSModule\_yourmodulenamehere, with both yourmodulenamehere's being the same case.

For example, I may name my example module  $psm$  example.py, with the class name PSModule\_example.

## **Imports**

All modules must import:

**from psmodule import** \*

#### **Class**

All modules must extend PSModule

## **Class Variables**

You should implement class variables:

• VERSION = (number), up to you.

Additionally, the default \_\_init\_\_ sets several useful class variables for you to use in your module:

- **parent** = object (received from **\_\_init\_\_**, your parent server object, e.g., TS6Protocol()).
- **config** = object (received from **\_\_init\_\_**, the same configuration object used in the parent server object).
- **logchan** = string (is set in **\_\_init\_\_**, channel from config where your bot users reside if you use one).
- **log** = object (is set in **\_\_init\_\_**, file/stdout logger (usage: log.error(msg)|log.info(msg). . . etc, see python logging lib for details).
- **dbp** = object (is set in **\_\_init\_\_**, is the parent's database pointer) NB you should always make your own database if your module needs one.

#### **Commands**

There is only one sort of 'command' in the general module API. In UModule, these are called admin commands (acmds), and we will refer to them as such here.

#### **acmd**

Admin Commands are actual pypsd commands. To create an acmd something.py library, simply add the functions you wish, and return the (function, usagestring) as a tuple from  $q$ et Commands()

#### **ACL flags, and Permissions**

Each acmd has 'ACL flags' that you need to specify. This is essentially how the permissions in PyPsd currently work:

We can have 52 ACL flags, from a-z and A-Z.

When someone creates a module, they choose a character  $(a-zA-Z)$  that nobody else has picked yet, and that is essentially their module's 'access control' mode character. For instance, for my new Twitter module, I might pick 'r'.

After you pick your character, make sure your commands have it in the 'permission' entry, as such:

```
def getCommands(self):
    return (
        ('disable', {
        'permission' : 'r',
        'callback' : self.cmd_disable,
        'usage' : '- Disable Twitter functionality'}),
    )
```
This means that users will need to have 'r' in their ACL flags list to run the  $t$ witter.disable acmd.

Examples of ACL flags lists:

- IAmAGod: abcdefghijklmnopqrstuvwxyzABCDEFGHIJKLMNOPQRSTUVWXYZ
- EverythingButShutdown: bcdefghijklmnopqrstuvwxyzABCDEFGHIJKLMNOPQRSTUVWXYZ
- Power: efinopstuwxyzABCDEFGHIJKLMQRSTUVW
- KindaOkay: ioqswyzCDEKQSTU
- MidnightShiftGuy: ghvwDFRTVZ
- TheTwitterGuy: r

It may also be useful to give different commands in the same module different flags. For instance, you may want to let someone restart your module, but not shut it down completely.

#### **ACL flags list**

Here's a list of what different flags are used to control:

- r: Core Shutting down, and reloading PyPsd itself
- m: Core Module loading, unloading, and reloading
- 1: Core Channel and user lookups
- a: ACL Removing and adding ACL flags from users
- b: Bouncer Blacklists based on CIDR blacklists
- b: ProxyBridge Scan users for proxies, and take action
- d: Debugger Debugging PyPsd, log searching and terminal commands
- d: DNS Blacklist Controlling a DNS blacklist
- e: eRepublik Online, global strategy game
- e: e-Sim Another online game, like eRepublik
- e: Internets Controls access to all of Interents' admin commands
- j: LimitServ Controls number of users in channels?
- $\pm$ : Ninja Keeps privmsgs from being posted heaps of times
- j: Quotes Keeping a local quote database
- $\dot{\gamma}$ : Trivia Running trivia games
- r: DynLogLevel Changing PyPsd's logging level
- r: WALLOPS Redirects WALLOPS to a channel
- s: NetStats Keeps network statistics
- v: CTCP CTCP info collecting and blacklisting
- w: WikiMonitor Monitors Wikis
- x: Xray Scans nicks, channel names, etc given provided regexes
- A: AKILL AKILLing users, removing AKILLs
- B: ListBots Lists important bots for users
- D: Deaf TODO
- M: HTTP Monitor Monitors HTTP
- N: NetAdmin Sends RAW IRC messages. Be very afraid
- N: ProxyBridge Reloading Proxybridge's config information
- N: UIDfix Fixing modules' UIDs, low-level scary scary

# <span id="page-14-0"></span>**User Modules**

UModule is a new framework, created to unify the multiple copies of frameworks for every module. It is currently in development, on the umodule branch, and not yet in trunk.

## **Naming**

Module filenames must be in the format of psm\_yourmodulenamehere.py preferrably all lowercase.

Module classes must be in the format of PSModule\_yourmodulenamehere, with both yourmodulenamehere's being the same case.

For example, I may name my example module  $psm$  example.py, with the class name PSModule\_example.

#### **Imports**

All modules must import:

**from umodule import** UModule

## **Class**

All modules must extend UModule

## **Class Variables**

You should implement class variables:

- NAME = (string), no whitespace. Will be automagically set to the string after 'PSModule\_' in the class name if not otherwise set, so you shouldn't need to change it. (eg: PSModule\_twitter would result in a NAME of 'twitter'). Must be the same as your module's folder name.
- DISPLAY\_NAME = (string), name of this module when shown to the user. Used, for instance, in info lists and such. Defaults to NAME.title(), but examples of a few 'special' ones may include eRepublik or e-Sim.
- VERSION  $=$  (number), up to you.
- DEVELOPERS = (string), 'Dev Elepor <dev@elep.or>, Some Onelse <som@wan.wan>'.

You may choose to implement these class variables:

- parser = (optparse. OptionParser). Used for custom option settings when commands are parsed.
- parser\_option = (optparse.Option). See above. Look through /esim/esimparser.py for examples.
- LISTBOTS = (list). If specified, /psm\_listbots.py will display this name/description in its list of network bots.

Additionally, the default \_\_init\_\_sets several useful class variables for you to use in your module:

- parent = object (received from \_\_init\_\_, your parent server object, e.g., TS6Protocol()).
- config = object (received from \_\_init\_, the same configuration object used in the parent server object).
- logchan = string (is set in \_\_init\_\_, channel from config where your bot users reside if you use one).
- $log = object$  (is set in  $_$ init  $_$ , file/stdout logger (usage: log.error(msg)llog.info(msg)...etc, see python logging lib for details).
- dbp = object (is set in  $\text{init}$ , is the parent's database pointer) NB you should always make your own database if your module needs one.

#### **config.ini**

UModule assumes that users want to have a virtual user connect to the server.

The following info must be present in config.ini for this to work, where NAME is the same as the class variable NAME, above.

```
[NAME]
nick: twitter
user: twitter
host: 140.or.bust
gecos: Network Services Bot
modes: +SUoipqNx
nspass: twit
channel: #a
```
#### **Libraries**

A few different convenience libraries are loaded by default. To find out how to use these, simply look at how other umodule-based modules implement them, and at the code in libs/sys\_<library>.py itself. These are implemented as class variables, as follows:

#### **ones you are likely to call yourself**

- auth: Handles situations where you need to verify the user is the founder of a channel.
- channels: Handles channels your fake user is 'allowed' in, and has been requested in.
- log: Provides simple, consistent logging, such as self.log.debug('string').
- options: Handles database-stored module options, with a simple interface.

#### **background libs**

- antiflood: Makes sure users don't flood you to death with messages.
- users: Keeps track of banned users.

#### **Commands**

There are two sorts of commands in UModules, Admin Commands (acmd), and User Commands (ucmd). This section talks about how to properly use the two types in a UModule.

#### **acmd**

Admin Commands, as they're called, are actual pypsd commands. To create an acmd\_something.py library, simply add the functions you wish, and return the (function, usagestring) as a tuple from get\_commands(), like this:

```
def admin_stats(self, source, target, pieces):
   self.msg(target, 'Registered users: @b%d@b.' % len(self.users.list_all()))
   self.msg(target, 'Registered channels: @b%d@b.' % len(self.channels.list_all()))
   return True
```

```
def get_commands():
   return {
        'stats': (admin_stats, 'counts registered users and channels')
    }
```
This file, acmd\_something, is put in your umodule folder. Then, in your module's init block, you use the load\_acmd() function to load your library:

```
from umodule import UModule
from libs import acmd_shared
class PSModule_twitter(UModule):
    def __init__(self, parent, config):
        UModule.__init__(self, parent, config)
        self.load_acmd('something', acmd_something)
```
After that, UModule will take care of the rest, including setting each command to only be runnable by pypsd admins only. You can additionally set custom pypsd permissions and such per command by adding a dict the the end of a command's get\_commands() tuple. Like this:

```
def get_commands():
    return {
        'stats': (admin_stats, 'counts registered users and channels', {'permission':
ightharpoonup'e'})
    }
```
If you do require special acmd loading, you may load your own custom commands using UModule's register\_command() manually. Look into the register\_command() docstring yourself for specific information on how to use it

#### **ucmd**

User Commands are commands that are entirely handled by UModule itself. These are what all your users will be calling, and how your users will interact with your module. There are a number of commands that are shared between various modules, such as help, info, request, and remove. Let's take a look at how those work:

```
from ucmd_manager import *
def shared_info(self, manager, zone, opts, arg, channel, sender, userinfo):
   message = '@sep @bRizon %s Bot@b @sep @bVersion@b %s @sep @bDevelopers@b %s @sep'
˓→% (self.NAME, self.VERSION, self.DEVELOPERS)
   self.notice(sender, message)
def shared_help(self, manager, zone, opts, arg, channel, sender, userinfo):
    command = arg.lower()for line in self.get_help(zone, command):
        self.notice(sender, line)
class SharedCommandManager(CommandManager):
   command list = {
       # info's key here, is a string. This is because the only name for this
˓→command is 'info'.
       'info': (shared_info, CMD_ALL, ARG_NO|ARG_OFFLINE, 'Displays version and,
˓→author information', []),
        # help's key, however, is a tuple containing 'help' and 'hello'. The primary_
       of this command is 'help', but this shows that 'hello' will also
˓→command. Which name comes first will be the primary one displayed in help output.
```

```
('help', 'hello'): (shared_help, CMD_ALL, ARG_OPT|ARG_OFFLINE, 'Displays
˓→available commands and their usage', []),
   }
```
Each function that receives UCMDs has a number of arguments, namely: \* self: The UModule itself \* manager: The Command Manager the command is a part of \* zone: The ucmd zone the command came from (CMD\_PUBLIC, or CMD\_PRIVATE) \* opts: Option dictionary \* arg: Arguments \* channel: Command's target. Who the user was sending the message to in the first place \* sender: Nick of the user who sent the message \* userinfo: Sending user's userinfo

In a similar sort of fashion, a command\_list value is a list containing these values: \* handler: Handler function. Receives all those arguments above \* zone: Zone the command can work in \* args: Argument settings \* description: Description, used for help messages \* UNKNOWN, look into this a bit later \* usage: Not shown here, this can either be a string or a list, containing usage strings. eg: ['#channel', 'nick'] or just '#channel/nick'. The main difference here is that list items will be shown on totally new lines, and a single string will be shown on just a single line

#### **Argument Types**

#### **Zones**

You may have noticed the zone argument in a few of the ucmd methods. This is how we differentiate whether a command can be used publicly (in a channel), privately (privmsg right to module user), or both.

- CMD PUBLIC: Shows the command can be used publicly
- CMD PRIVATE: Shows the command can be used privately
- CMD\_ALL: Both of the above zones OR'd together, meaning both public and private

#### **Args**

TODO: Description here

#### **Subsystems**

Subsystems are blocks of code that manage stuff within your UModule. self.auth, self.elog, and self. channels are examples of a few default subsystems. Subsystems have database access, as well as a few other specific options and functions, setup for them automagically.

If you want to disable a default subsystem, to use your own in place of it, or to just do something different, add the module's name to your class variable disabled\_default\_modules, as such:

```
class MyAwesomeModule(UModule):
    u_settings = {
        'disabled_default_modules': ['antiflood', 'users']
    }
```
Be aware, though, that the default subsystems are quite tightly integrated with each other. Unloading, for instance, the options subsystem is a *very* bad idea unless you're going to add your own options subsystem in place of it. (note that you would need to add the subsystem before calling UModule.\_\_init\_\_, and load it as a core subsystem, otherwise all the other modules would fail. This is what I mean when I say it's really bad to unload certain subsystems) To bind your own manager to be loaded, simply call bind\_subsystem. It will be automatically loaded, and accessable at the name you give. For instance, this:

self.bind\_subsystem('cool', sys\_coolguys.CoolManager)

would allow you to access your cool manager at self.cool once it was loaded by self.startup. This is why you check whether your module is initialized and online before doing stuff, because the managers you try to access may not even exist before then.

#### **Subsystem Priorities**

By default, there are three 'priorities' of subsystems: \* core: Primarily, subsystems that are loaded first, and are required by other lower-level subsystems such as elog and options. \* normal: By default, these contain the useful subsystems that modules use, such as channels, users, auth, and antiflood. This is the default priority for newly added subsystems. \* minor: No subsystems are in this group by default. This is intended for things like module APIs, that may make use of the default core and/or normal subsystems.

An example of both loading subsystems with different priorities, and providing kwargs to subsystems on start, is below. Keep in mind that for regular positional args, you would simply add something like  $\arg s = [2, 4, 5]$ .

```
self.bind_subsystem('options', sys_options.OptionManager, priority='core')
self.bind_subsystem('weather', sys_weather.Weather, priority='minor', kwargs={
    'key': self.config.get('internets', 'key_wunderground')
})
```
## **Event Hooks**

#### **General hooks**

Modules can hook into the parent code at any point. Currently hooks exist for  $uid$  (when a user connects), privms q (on receiving a message), notice (on receiving a notice), and a few other events.

You can add extra hook points by modifying pseudoserver.py (see irc\_UID() for proper usage). Your hooks must be in the following format:

```
def yourmodulenamehere_hooknamehere(self, prefix, params)
```
Where hooknamehere is whatever you want to call your hook. prefix and params are what get passed from the source hook method. It is of utmost importance to prefix your hooks with your module's name, otherwise the unloading code will break.

After writing your hook method, you add it in a tuple of tuples to your getHooks() definition as in the example below:

```
def getHooks(self):
    return (('uid', self.bopm_SCANUSER),)
```
#### **UModule-specific hooks**

UModule has a few default hook functions that *must* be run when certain hooks happen. These, currently, are umodule\_TMODE, umodule\_PRIVMSG, and umodule\_NOTICE. These can either be passed directly as the hook function, or simply called from the module-specific hook function, as this:

```
def example_NOTICE(self, prefix, params):
   self.umodule_NOTICE(prefix, params)
   pass # do whatever else here
```
If not using just the default hooks, the getHooks function must be manually specified, including at least the hooks tmode, privmsg, and notice. An example of such a basic getHooks call is this:

```
def getHooks(self):
    return (('tmode', self.umodule_TMODE), # default
            ('notice', self.example_NOTICE), # custom hook
            ('privmsg', self.umodule_PRIVMSG)) # default
```
If you require a more complete example of how this works, look into psm\_example.py.